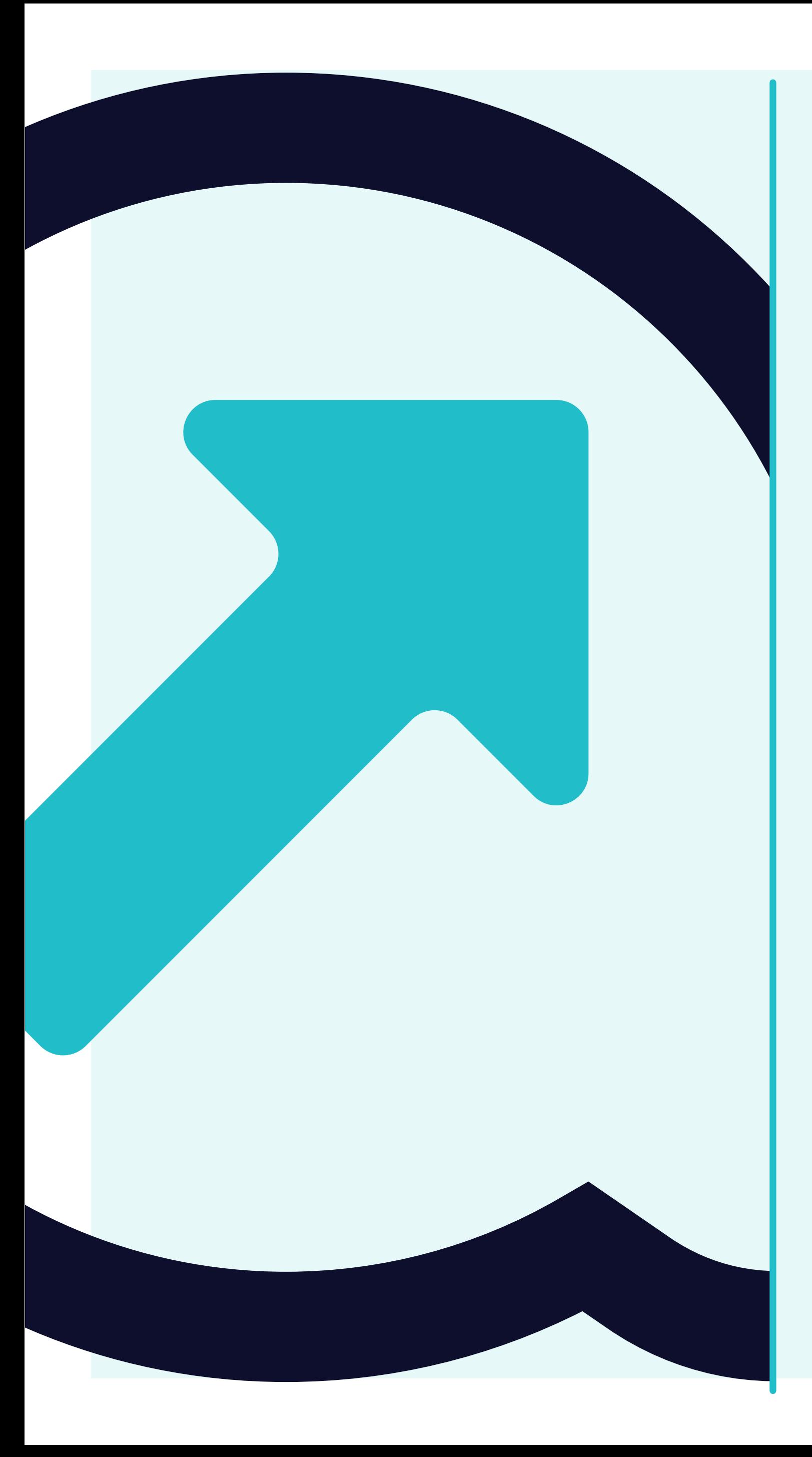

## **Come configurare l'autenticazione a 2 fattori**

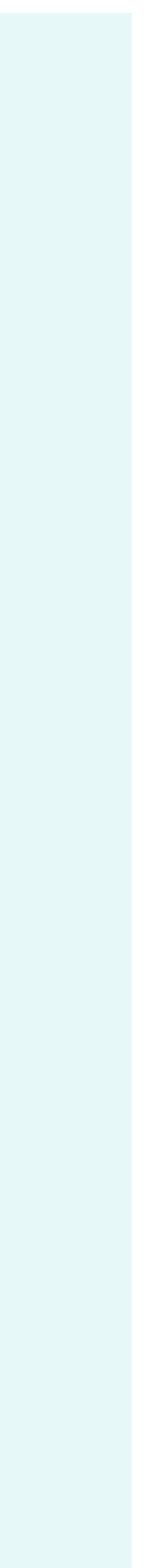

 $x +$ 

https://portal.yanfeng.flowis.com

welcome to **Yanfeng Portal - Flowis** 

### Please sign in

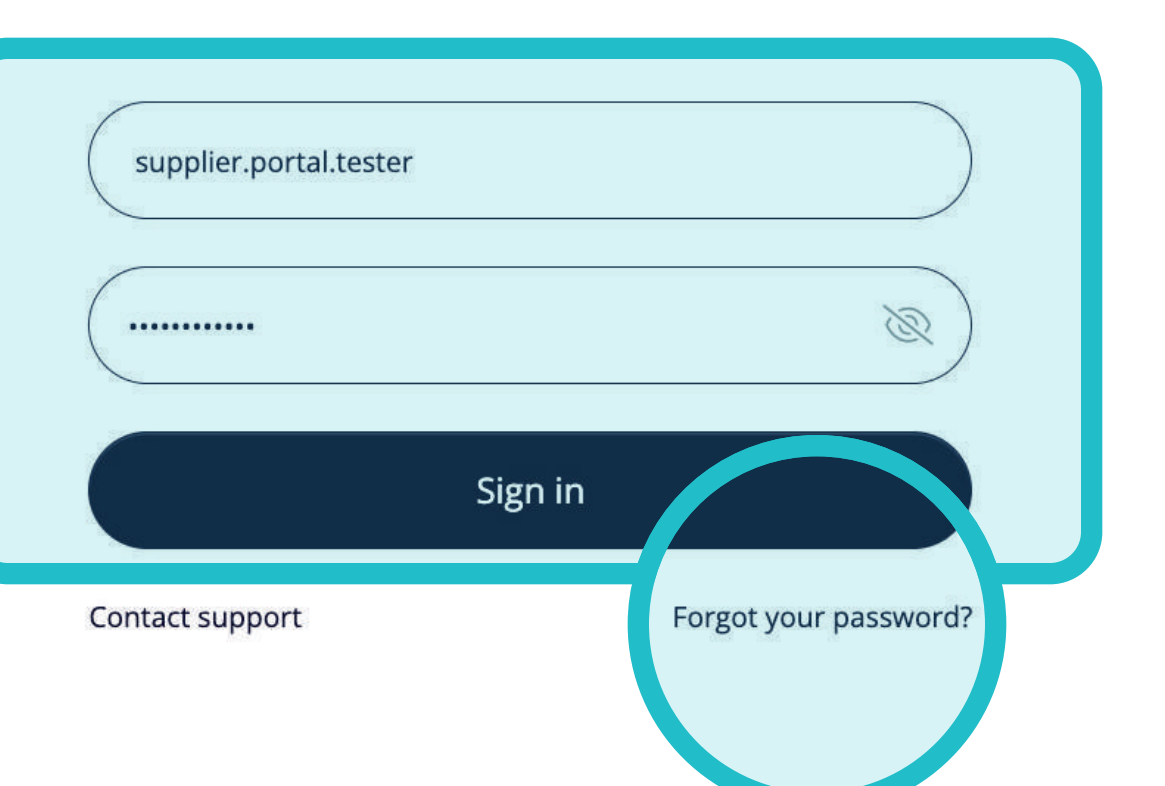

Sarà possibile **accedere a Flowis** tramite **questo URL -> https://portal.yanfeng. flowis.com/.**

Utilizzare le proprie credenziali per accedere. Se non si **ricordano le credenziali,** fare clic sul **link "Password dimenticata".**

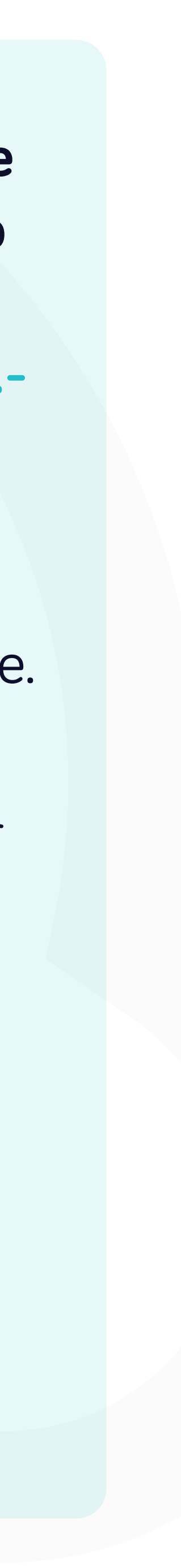

/**portal.yanfeng.flowis.com**/account/users/two\_factor\_authentication

### welcome to **Yanfeng Portal - Flowis**

### Authenticate your account

#### Two-factor authentication is required.

Please choose a two-factor authentication method. This method will be used for your protection in all your future sign-ins.

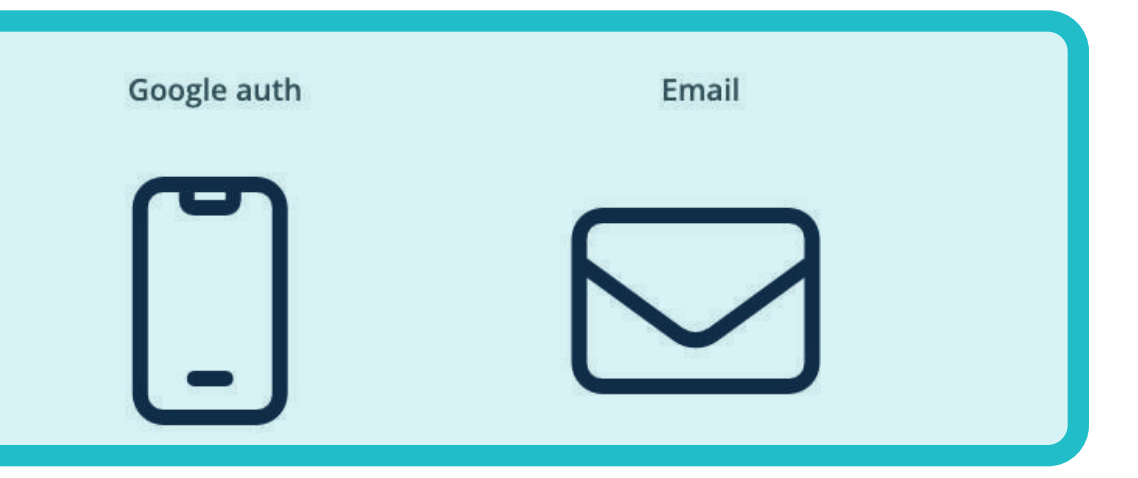

Contact support

Go back to login page

Qui è possibile scegliere **se generare il codice di autenticazione tramite l'app di autenticazione di Google** o tramite e-mail.

Il sistema **ricorderà la**  decisione dell'utente per i futuri accessi.

Mostriamo come **funziona se viene scelta l'applicazione.**

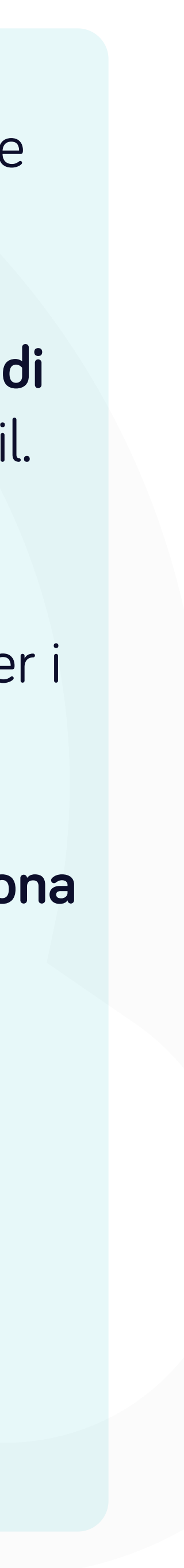

### Authenticate your account

### le to **Feng Portal - Flowis**

Flowis

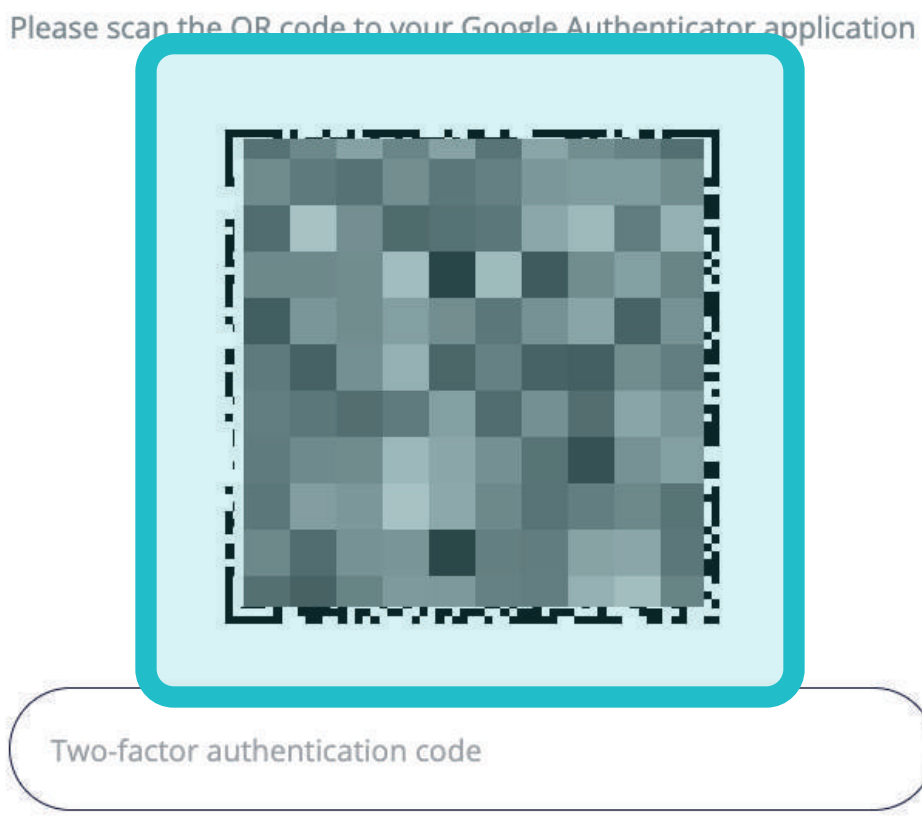

team.

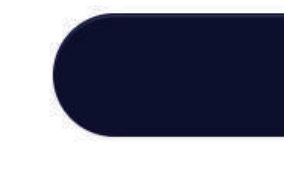

Need help?

Please enter the code from the two-factor authentication app on your mobile device. If your device is not available, please contact our support

#### Verify code

Choose a different method

**Aprire l'app di autenticazione Google** sul proprio smartphone e aggiungere **un nuovo account di lavoro.**

L'app chiederà di effettuare l'accesso **o di utilizzare un codice QR.** 

**Scansionare il codice QR** dal portale **con il proprio smartphone.**

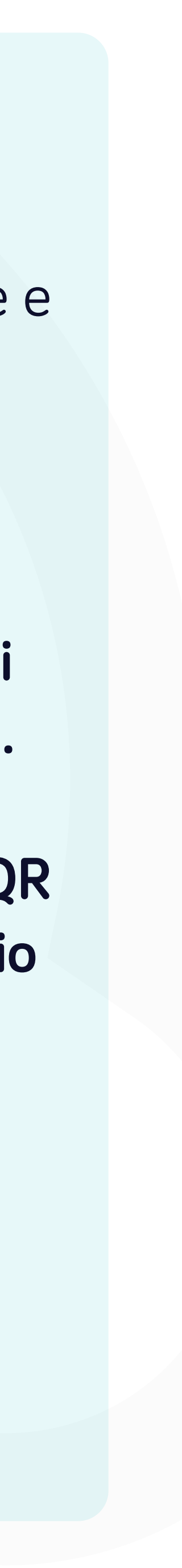

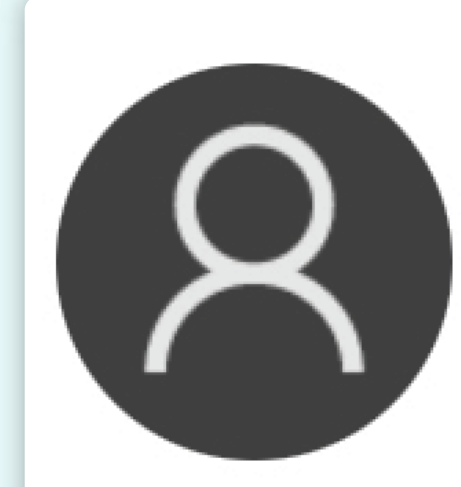

# **Board Child** supplier.portal.tester@mycompan... 5445103

Ecco come apparirà **sullo smartphone.**

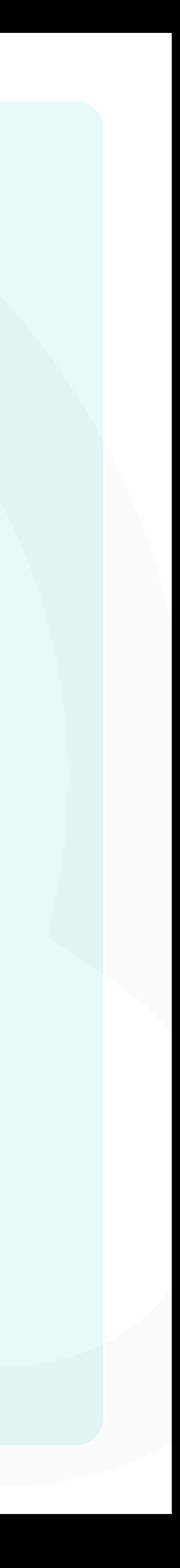

### Authenticate your account

### le to **Feng Portal - Flowis**

Flowis

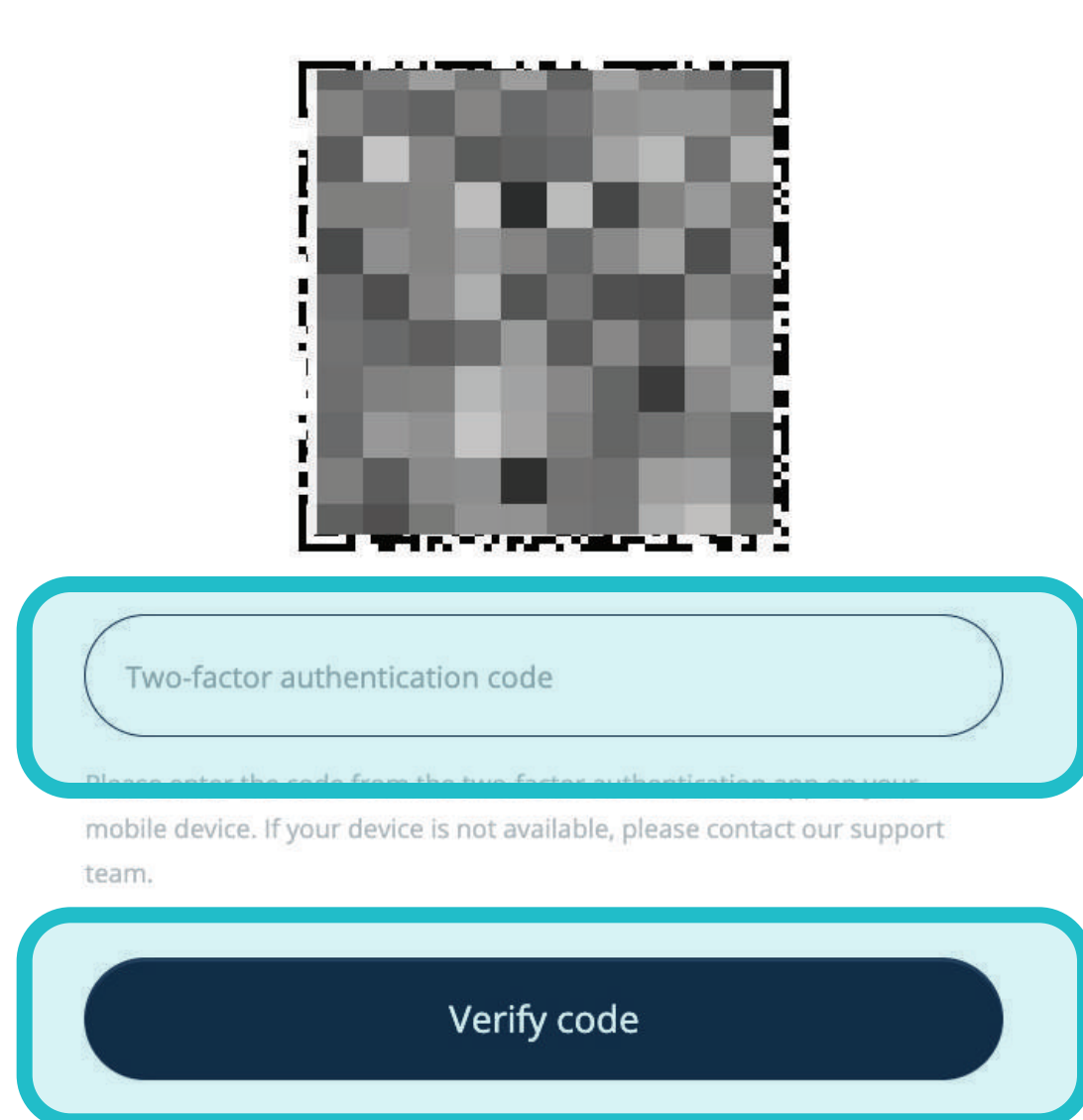

Need help? -

Please scan the QR code to your Google Authenticator application

Choose a different method

Ora è necessario **inserire il codice di autenticazione** nel campo Flowis per la verifica a due fattori **e premere il pulsante Verifica codice.** 

Il sistema **effettuerà automaticamente l'accesso.**

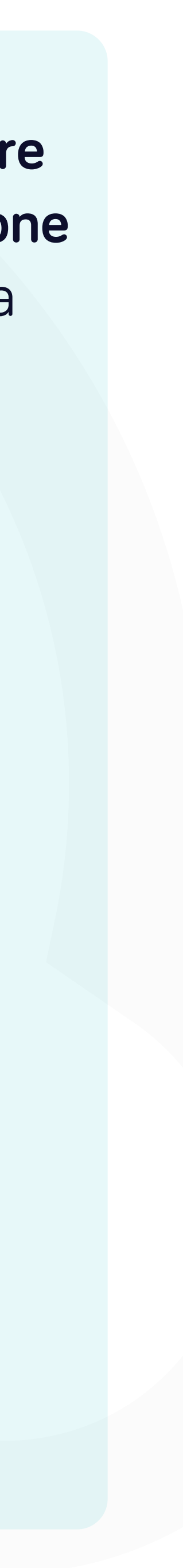

### Soft**Point** si occupa anche di **altri processi finanziari chiave:**

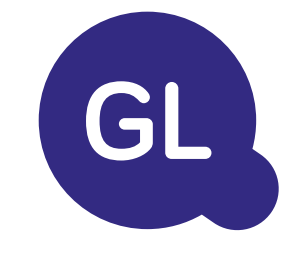

- **• Capitale fisso:** registro del capitale fisso, libri multipli (ad esempio GAAP, statutario, fiscale, ecc.), diversi metodi di ammortamento e gestione di acquisizioni, cessioni e trasferimenti.
- **• Interaziendale:** presentazione delle richieste di scambio, instradamento e approvazione, registrazione simultanea in vari sistemi ERP, riconciliazione dei saldi interaziendali e approvazione dei pagamenti.
- **• Riconciliazioni dei conti:** copertine e bilanci di riconciliazione spiegazioni, riconciliazioni automatiche, instradamento e approvazione e integrazione con il software di contabilità.
- **• Contabilità del leasing:** requisiti IFRS 16, obblighi di leasing e calcolo dei saldi BS/PL.
- **• Giornali manuali:** instradamento e approvazione e giornali ricorrenti automatizzati.
- **• Rendicontazione contabilità generale**

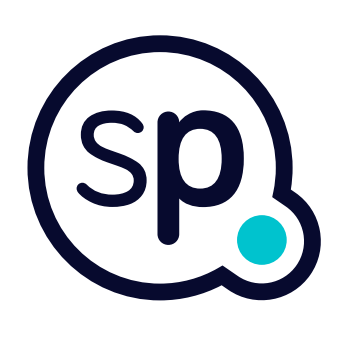

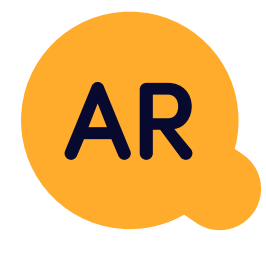

### **Modulo di contabilità generale**

- **• Applicazione di cassa:** abbinamento dei pagamenti dei clienti con le partite aperte, suddivisione automatica dei pagamenti con le rimesse e instradamento delle discrepanze ai responsabili aziendali.
- **• Fatturazione:** elaborazione delle richieste di fatturazione e fatturazione automatica.
- **• Team aziendali:** risoluzione di discrepanze, presentazione di richieste di fatturazione e previsione dei flussi di cassa.
- **• Segnalazione crediti.**

### **Modulo per la contabilità clienti**

# softpoint.

Per ulteriori informazioni su **Flowis** e sulle nostre soluzioni, **visitate il nostro sito web o contattateci via e-mail.** 

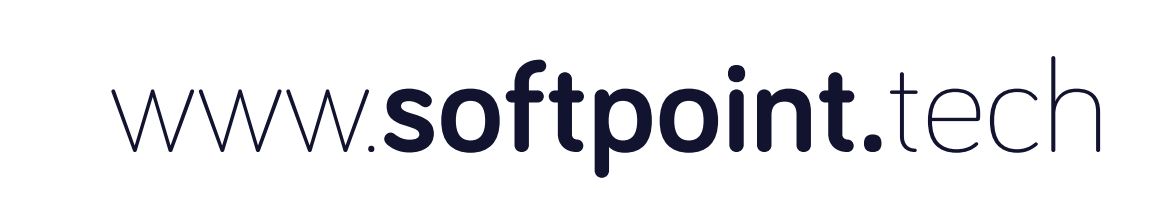

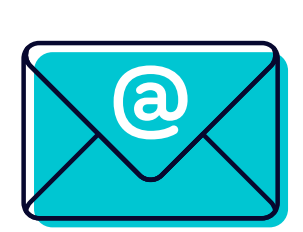

### info@**softpoint.sk**